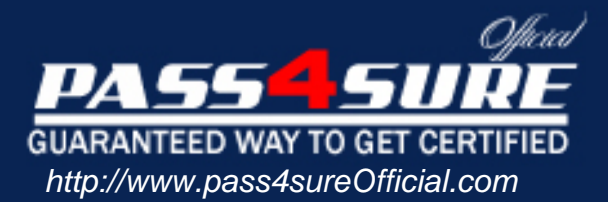

# **70-568**

# **Microsoft**

UPGRADE: Transition your MCPD Enterprise Application Developer Skills to MCPD Enterprise Application Developer 3.5, Part 1

# Visit: http://www.pass4sureofficial.com/exams.asp?examcode=70-568

Pass4sureofficial.com is a reputable IT certification examination guide, study guides and audio exam provider, we not only ensure that you pass your 70-568 exam in first attempt, but also you can get a high score to acquire Microsoft certification.

If you use pass4sureofficial 70-568 Certification questions and answers, you will experience actual 70-568 exam questions/answers. We know exactly what is needed and have all the exam preparation material required to pass the exam. Our Microsoft exam prep covers over 95% of the questions and answers that may be appeared in your 70-568 exam. Every point from pass4sure 70-568 PDF, 70-568 review will help you take Microsoft 70-568 exam much easier and become Microsoft certified. All the Questions/Answers are taken from real exams.

Here's what you can expect from the Pass4sureOfficial Microsoft 70-568 course:

- \* Up-to-Date Microsoft 70-568 questions taken from the real exam.
- \* 100% correct Microsoft 70-568 answers you simply can't find in other 70-568 courses.
- \* All of our tests are easy to download. Your file will be saved as a 70-568 PDF.
- \* Microsoft 70-568 brain dump free content featuring the real 70-568 test questions.

Microsoft 70-568 certification exam is of core importance both in your Professional life and Microsoft certification path. With Microsoft certification you can get a good job easily in the market and get on your path for success. Professionals who passed Microsoft 70-568 exam training are an absolute favorite in the industry. You will pass Microsoft 70-568 certification test and career opportunities will be open for you.

#### **QUESTION:** 1

You are creating a Windows Forms application by using the .NET Framework 3.5. You create a new form in the application. You add a ContextMenuStrip control named ctxMenu to the form.You have a user-defined class named CustomControl.You write the following code segment in the application. (Line numbers are included for reference only.)

01 CustomControl myControl = new CustomControl();

02 You need to ensure that an instance of CustomControl is displayed on the form as a toplevel item of thectxMenu control.

Which code segment should you add at line 02?

A. ToolStripControlHost host = new ToolStripControlHost(myControl);

ctxMenu.Items.Add(host);

B. ToolStripPanel panel = new ToolStripPanel();

panel.Controls.Add(myControl); ctxMenu.Controls.Add(panel);

C. ToolStripContentPanel panel = new ToolStripContentPanel();

panel.Controls.Add(myControl);

ctxMenu.Controls.Add(panel);

D. ToolStripMenuItem menuItem = new ToolStripMenuItem();

ToolStripControlHost host = new ToolStripControlHost(myControl);

menuItem.DropDownItems.Add(host); ctxMenu.Items.Add(menuItem);

#### **Answer:** A

#### **QUESTION:** 2

You are creating a Windows Forms application by using the .NET Framework 3.5. You create a new form in the application. You add a ContextMenuStrip control named ctxMenu to the form.You have a user-defined class named CustomControl.You write the following code segment in the application. (Line numbers are included for reference only.)

01 Dim myControl As New CustomControl()

02 You need to ensure that an instance of CustomControl is displayed on the form as a toplevel item of the ctxMenu control.

Which code segment should you add at line 02?

A. Dim host As New ToolStripControlHost(myControl) ctxMenu.Items.Add(host)

B. Dim panel As New ToolStripPanel() panel.Controls.Add(myControl) ctxMenu.Controls.Add(panel)

C. Dim panel As New ToolStripContentPanel() panel.Controls.Add(myControl) ctxMenu.Controls.Add(panel)

D. Dim menuItem As New ToolStripMenuItem() Dim host As New ToolStripControlHost(myControl)

menuItem.DropDownItems.Add(host) ctxMenu.Items.Add(menuItem)

#### **Answer:** A

#### **QUESTION:** 3

You are creating a Windows Forms application by using the .NET Framework 3.5. You create a new form in your application. You add a PrintDocument control named pntDoc to the form.To support the print functionality, you write the following code segment in the application. (Line numbers are included for reference only.)

```
01 pntDoc.BeginPrint += new PrintEventHandler(PrintDoc BeginPrint);
02...03 bool canPrint = CheckPrintAccessControl();04 if (!canPrint) {
05
06 }
07
You need to ensure that the following requirements are met:
       When the user has no print access, font and file stream initializations are not
       executed and the print operation is cancelled.
       Print operations are logged whether or not the user has print access.
What should you do?
A. Add the following code segment at line 05.
pntDoc.BeginPrint -= new PrintEventHandler(PrintDoc_BeginPrint);
pntDoc.BeginPrint += new PrintEventHandler((obj, args) \Rightarrow args.Cancel = true);
Add the following code segment at line 07.
pntDoc.BeginPrint += new PrintEventHandler((obj1, args1) \Rightarrow LogPrintOperation());
B. Add the following code segment at line 05.
pntDoc.BeginPrint += new PrintEventHandler(delegate(object obj, PrintEventArgs args){});
Add the following code segment at line 07.
pntDoc.BeginPrint -= new PrintEventHandler(PrintDoc_BeginPrint);
pntDoc.BeginPrint += new PrintEventHandler((obj1, args1) \Rightarrow LogPrintOperation());
C. Add the following code segment at line 05.
pntDoc.BeginPrint -= new PrintEventHandler(PrintDoc_BeginPrint);
pntDoc.BeginPrint -= new PrintEventHandler(delegate(object obj, PrintEventArgs args){});
Add the following code segment at line 07.
pntDoc.BeginPrint -= new PrintEventHandler((obj1, args1) => LogPrintOperation());
D. Add the following code segment at line 05.
```

```
pntDoc.BeginPrint -= new PrintEventHandler((obj, args) => argsCancel = true);
```
Add the following code segment at line 07.

pntDoc.BeginPrint += new PrintEventHandler(PrintDoc\_BeginPrint);

pntDoc.BeginPrint -= new PrintEventHandler((obj1, args1) => LogPrintOperation());

## **Answer:** A

# **QUESTION:** 4

You are creating a Windows Forms application by using the .NET Framework 3.5. You create a new form in your application. You add a PrintDocument control named pntDoc to the form.To support the print functionality, you write the following code segment in the application. (Line numbers are included for reference only.)

01 AddHandler pntDoc.BeginPrint, \_ AddressOf PrintDoc\_BeginPrint  $02...$ 03 Dim canPrint As Boolean =  $CheckPrintAccessControl()$ 04 If can<br>Print  $=$  False Then 05 06 End If 07 You need to ensure that the following requirements are met:

When the user has no print access, font and file stream initializations are not executed and the print operation is cancelled.

Print operations are logged whether or not the user has print access.

What should you do?

A. Add the following code segment at line 05. RemoveHandler pntDoc.BeginPrint, AddressOf PrintDoc\_BeginPrint AddHandler pntDoc.BeginPrint, \_Function(obj1, args1)  $args1.Cancel = True$ Add the following code segment at line 07. AddHandler pntDoc.BeginPrint, AddressOf LogPrintOperation B. Add the following code segment at line 05. AddHandler pntDoc.BeginPrint, AddressOf EmptyEventHandler Add the following code segment at line 07. RemoveHandler pntDoc.BeginPrint, AddressOf PrintDoc\_BeginPrint AddHandler pntDoc.BeginPrint, AddressOf LogPrintOperation C. Add the following code segment at line 05. RemoveHandler pntDoc.BeginPrint, AddressOf PrintDoc\_BeginPrint RemoveHandler pntDoc.BeginPrint, AddressOf EmptyEventHandler Add the following code segment at line 07. RemoveHandler pntDoc.BeginPrint, AddressOf LogPrintOperation

D. Add the following code segment at line 05. AddHandler pntDoc.BeginPrint, function(obj1, args1)  $args1.Cancel = True$ Add the following code segment at line 07. AddHandler pntDoc.BeginPrint, AddressOf PrintDoc\_BeginPrint RemoveHandler pntDoc.BeginPrint, AddressOf LogPrintOperation

#### **Answer:** A

#### **QUESTION:** 5

You are creating a Windows Forms application by using the .NET Framework 3.5. You plan to modify a list of orders within a DataGridView control in the application. You need to ensure that a value is required in the first column of the grid control. Which code segment should you use?

```
A. private void dataGridOrders_CellValidated(
object sender, DataGridViewCellEventArgs e) {
if (e.ColumnIndex == 0) {
var cellValue = dataGridOrders[ e.ColumnIndex, e.RowIndex].Value;
if (cellValue == null \parallelstring.IsNullOrEmpty(cellValue.ToString()))
{
dataGridOrders.EndEdit();
}
}
}
B. private void dataGridOrders_Validated(
object sender, EventArgs e) {
if (dataGridOrders.CurrentCell.ColumnIndex == 0) {
var cellValue = dataGridOrders.Text;
if (cellValue == null \parallelstring.IsNullOrEmpty(cellValue.ToString()))
{
dataGridOrders.EndEdit();
}
}
}
C. private void dataGridOrders_Validating(
object sender, CancelEventArgs e) {
if (dataGridOrders.CurrentCell.ColumnIndex == 0) {
var cellValue = dataGridOrders.Text;
```

```
if (cellValue == null \parallelstring.IsNullOrEmpty(cellValue.ToString()))
{
e.Cancel = true;
}
}
}
D. private void dataGridOrders CellValidating(
object sender, DataGridViewCellValidatingEventArgs e) {
if (e.ColumnIndex == 0) {
if (e. Formatted Value == null \parallelstring.IsNullOrEmpty(e.FormattedValue.ToString()))
{
e.Cancel = true;
}
}
}
```
# **Answer:** D

# **QUESTION:** 6

You are creating a Windows Forms application by using the .NET Framework 3.5. You plan to modify a list of orders within a DataGridView control in the application. You need to ensure that a value is required in the first column of the grid control. Which code segment should you use?

A. Private Sub dataGridOrders\_CellValidated( \_ ByVal sender As Object, \_ ByVal e As DataGridViewCellEventArgs) \_ Handles dataGridOrders.CellValidated If e.ColumnIndex  $= 0$  Then Dim cellValue = dataGridOrders(e.ColumnIndex, e.RowIndex).Value If cell Value  $=$  Nothing Or String.IsNullOrEmpty(cellValue.ToString()) Then dataGridOrders.EndEdit() End If End If End Sub B. Private Sub dataGridOrders\_Validated( \_ ByVal sender As Object, \_ ByVal e As EventArgs) \_ Handles dataGridOrders.Validated If dataGridOrders.CurrentCell.ColumnIndex =  $0$  Then Dim cellValue = dataGridOrders.Text If cellValue = Nothing Or \_ String.IsNullOrEmpty(cellValue.ToString()) Then dataGridOrders.EndEdit()

End If End If End Sub C. Private Sub dataGridOrders\_Validating( \_ ByVal sender As Object, \_ ByVal e As CancelEventArgs) \_ Handles dataGridOrders.Validating If dataGridOrders.CurrentCell.ColumnIndex =  $0$  Then Dim cellValue = dataGridOrders.Text If cellValue = Nothing Or String.IsNullOrEmpty(cellValue.ToString()) Then e.Cancel = True End If End If End Sub D. Private Sub dataGridOrders\_CellValidating( \_ ByVal sender As Object, \_ ByVal e As DataGridViewCellValidatingEventArgs) \_ Handles dataGridOrders.CellValidating If  $e$ . ColumnIndex = 0 Then If e. Formatted Value  $=$  Nothing Or String.IsNullOrEmpty(e.FormattedValue.ToString()) Then e.Cancel = True End If End If End Sub

## **Answer:** D

#### **QUESTION:** 7

You are creating a Windows Forms application by using the .NET Framework 3.5. You write the following code segment to bind a list of categories to a drop-down list.(Line numbers are included for reference only.)

01 OleDbConnection cnnNorthwind = new OleDbConnection(connectionString);

02 OleDbCommand cmdCategory = new OleDbCommand( "SELECT CategoryID, CategoryName FROM Categories ORDER BY CategoryName", cnnNorthwind);

03 OleDbDataAdapter daCategory = new OleDbDataAdapter(cmdCategory);

04 DataSet dsCategory = new DataSet $()$ ;

05 daCategory.Fill(dsCategory);

06

You need to ensure that the drop-down list meets the following requirements:

Displays all category names.

Uses the category ID as the selected item value.

Which code segment should you add at line 06?

A. ddlCategory.DataSource = dsCategory;

```
ddlCategory.DisplayMember = "CategoryName";
ddlCategory.ValueMember = "CategoryID";
B. ddlCategory.DataSource = dsCategory.Tables[0];
ddlCategory.DisplayMember = "CategoryName";
ddlCategory.ValueMember = "CategoryID";
C. ddlCategory.DataBindings.Add("DisplayMember",
dsCategory, "CategoryName");
ddlCategory.DataBindings.Add("ValueMember", dsCategory, "CategoryID");
D. ddlCategory.DataBindings.Add("DisplayMember", dsCategory.Tables[0],
"CategoryName");
ddlCategory.DataBindings.Add("ValueMember", dsCategory.Tables[0],
"CategoryID");
```
# **Answer:** B

# **QUESTION:** 8

You create an application by using the Microsoft .NET Framework 3.5 and Microsoft ADO.NET. The application connects to a Microsoft SQL Server 2005 database.You write the following code segment. (Line numbers are included for reference only.)

01 using (SqlConnection connection = new SqlConnection(connectionString)) {

02 SqlCommand cmd = new SqlCommand(queryString, connection);

03 connection.Open();

04

05 while (sdrdr.Read()){

06 // use the data in the reader

07 }

08 }

You need to ensure that the memory is used efficiently when retrieving BLOBs from the database.Which code segment should you insert at line 04?

- A. SqlDataReader sdrdr = cmd.ExecuteReader();
- B. SqlDataReader sdrdr = cmd.ExecuteReader(CommandBehavior.Default);
- C. SqlDataReader sdrdr = cmd.ExecuteReader(CommandBehavior.SchemaOnly);
- D. SqlDataReader sdrdr = cmd.ExecuteReader(CommandBehavior.SequentialAccess);

# **Answer:** D

# **QUESTION:** 9

You are creating a Windows Forms application by using the .NET Framework 3.5. You write the following code segment to bind a list of categories to a drop-down list. (Line numbers are included for reference only.)

01 Dim cnnNorthwind As OleDbConnection = \_ New OleDbConnection(connectionString) 02 Dim cmdCategory As OleDbCommand = New OleDbCommand( "SELECT CategoryID, CategoryName FROM Categories ORDER BY CategoryName", cnnNorthwind) 03 Dim daCategory As OleDbDataAdapter = \_ New OleDbDataAdapter(cmdCategory) 04 Dim dsCategory As DataSet = New DataSet $()$ 05 daCategory.Fill(dsCategory) 06 You need to ensure that the drop-down list meets the following requirements: Displays all category names. Uses the category ID as the selected item value.

Which code segment should you add at line 06?

A. ddlCategory.DataSource = dsCategory ddlCategory.DisplayMember = "CategoryName" ddlCategory.ValueMember = "CategoryID"

B. ddlCategory.DataSource = dsCategory.Tables(0) ddlCategory.DisplayMember = "CategoryName" ddlCategory.ValueMember = "CategoryID"

C. ddlCategory.DataBindings.Add("DisplayMember", \_ dsCategory, "CategoryName") ddlCategory.DataBindings.Add("ValueMember", \_ dsCategory, "CategoryID")

D. ddlCategory.DataBindings.Add("DisplayMember", dsCategory.Tables(0), "CategoryName") ddlCategory.DataBindings.Add("ValueMember", \_ dsCategory.Tables(0), "CategoryID")

# **Answer:** B

## **QUESTION:** 10

You create an application by using the Microsoft .NET Framework 3.5 and Microsoft ADO.NET. The application connects to a Microsoft SQL Server 2005 database.You write the following code segment. (Line numbers are included for reference only.)

01 Using connection As New SqlConnection(connectionString)

02 Dim cmd As New SqlCommand(queryString, connection)

03 connection.Open()

04

05 While sdrdr.Read()

06 ' use the data in the reader

07 End While

08 End Using

You need to ensure that the memory is used efficiently when retrieving BLOBs from the database.Which code segment should you insert at line 04?

A. Dim sdrdr As  $SqDataReader = \text{cmd}$ . ExecuteReader()

- B. Dim sdrdr As SqlDataReader = \_ cmd.ExecuteReader(CommandBehavior.[Default])
- C. Dim sdrdr As  $SqDataReader =$

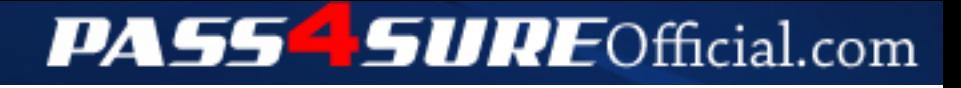

# **Pass4SureOfficial.com Lifetime Membership Features;**

- Pass4SureOfficial Lifetime Membership Package includes over **2500** Exams.
- **All** exams Questions and Answers are included in package.
- **All** Audio Guides are included **free** in package.
- **All** Study Guides are included **free** in package.
- **Lifetime** login access.
- Unlimited download, no account expiry, no hidden charges, just one time \$99 payment.
- **Free updates** for Lifetime.
- **Free Download Access** to All new exams added in future.
- Accurate answers with explanations (If applicable).
- Verified answers researched by industry experts.
- Study Material **updated** on regular basis.
- Questions, Answers and Study Guides are downloadable in **PDF** format.
- Audio Exams are downloadable in **MP3** format.
- **No authorization** code required to open exam.
- **Portable** anywhere.
- 100% success *Guarantee*.
- **Fast**, helpful support 24x7.

View list of All exams (Q&A) downloads http://www.[pass4sureofficial](http://www.pass4sureofficial.com/allexams.asp).com/allexams.asp

View list of All Study Guides (SG) downloads http://www.[pass4sureofficial](http://www.pass4sureofficial.com/study-guides.asp).com/study-guides.asp

View list of All Audio Exams (AE) downloads http://www.[pass4sureofficial](http://www.pass4sureofficial.com/audio-exams.asp).com/audio-exams.asp

Download All Exams Samples

http://www.[pass4sureofficial](http://www.pass4sureofficial.com/samples.asp).com/samples.asp

To purchase \$99 Lifetime Full Access Membership click here http://www.[pass4sureofficial](http://www.pass4sureofficial.com/purchase.asp).com/purchase.asp

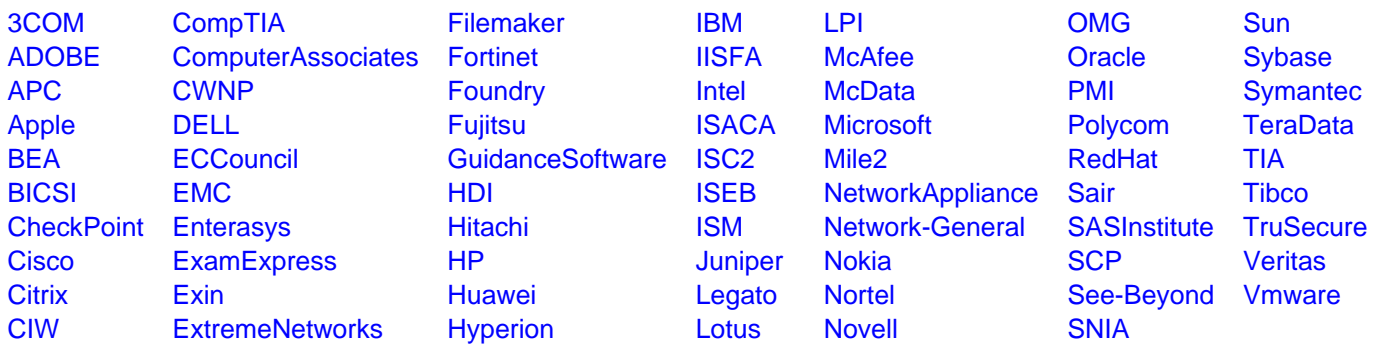

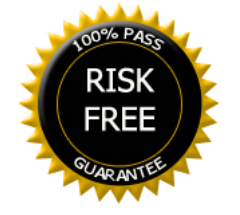